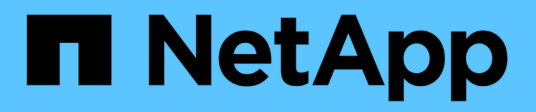

# **Protezione dei dati per i volumi FlexGroup** ONTAP 9

NetApp April 24, 2024

This PDF was generated from https://docs.netapp.com/it-it/ontap/flexgroup/provide-disaster-recoverysnapmirror-task.html on April 24, 2024. Always check docs.netapp.com for the latest.

# **Sommario**

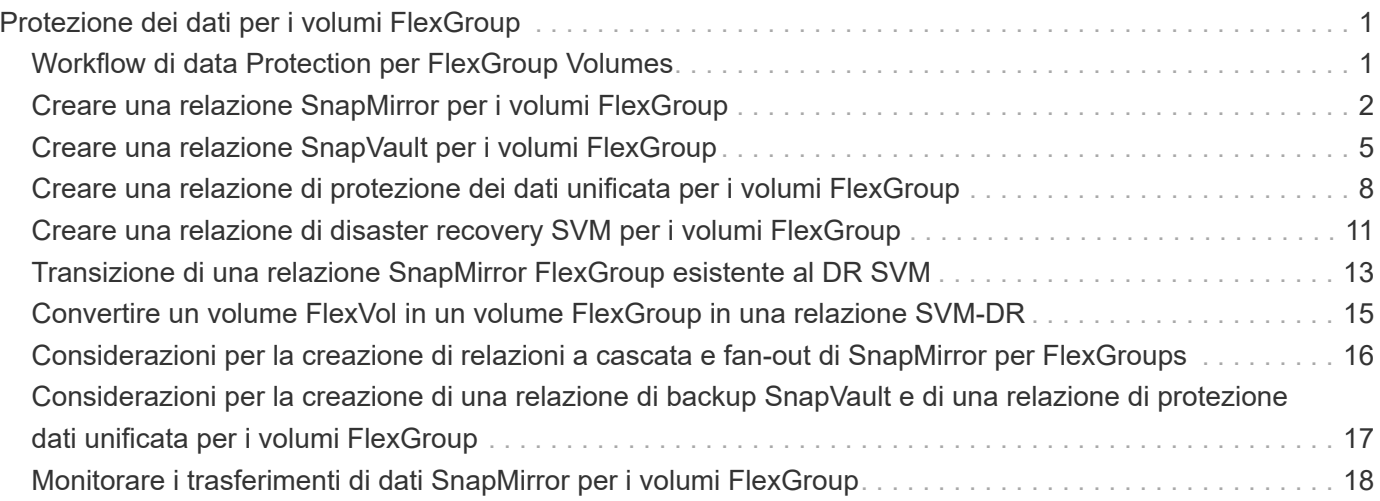

# <span id="page-2-0"></span>**Protezione dei dati per i volumi FlexGroup**

# <span id="page-2-1"></span>**Workflow di data Protection per FlexGroup Volumes**

È possibile creare relazioni di disaster recovery (DR) di SnapMirror per i volumi FlexGroup. A partire da ONTAP 9.3, è anche possibile eseguire il backup e il ripristino dei volumi FlexGroup utilizzando la tecnologia SnapVault e creare una relazione di protezione dei dati unificata che utilizza la stessa destinazione per il backup e il DR.

Il flusso di lavoro per la protezione dei dati consiste nella verifica delle relazioni tra cluster e peer SVM, nella creazione di un volume di destinazione, nella creazione di una pianificazione dei processi, nella specifica di una policy, nella creazione di una relazione di protezione dei dati e nell'inizializzazione della relazione.

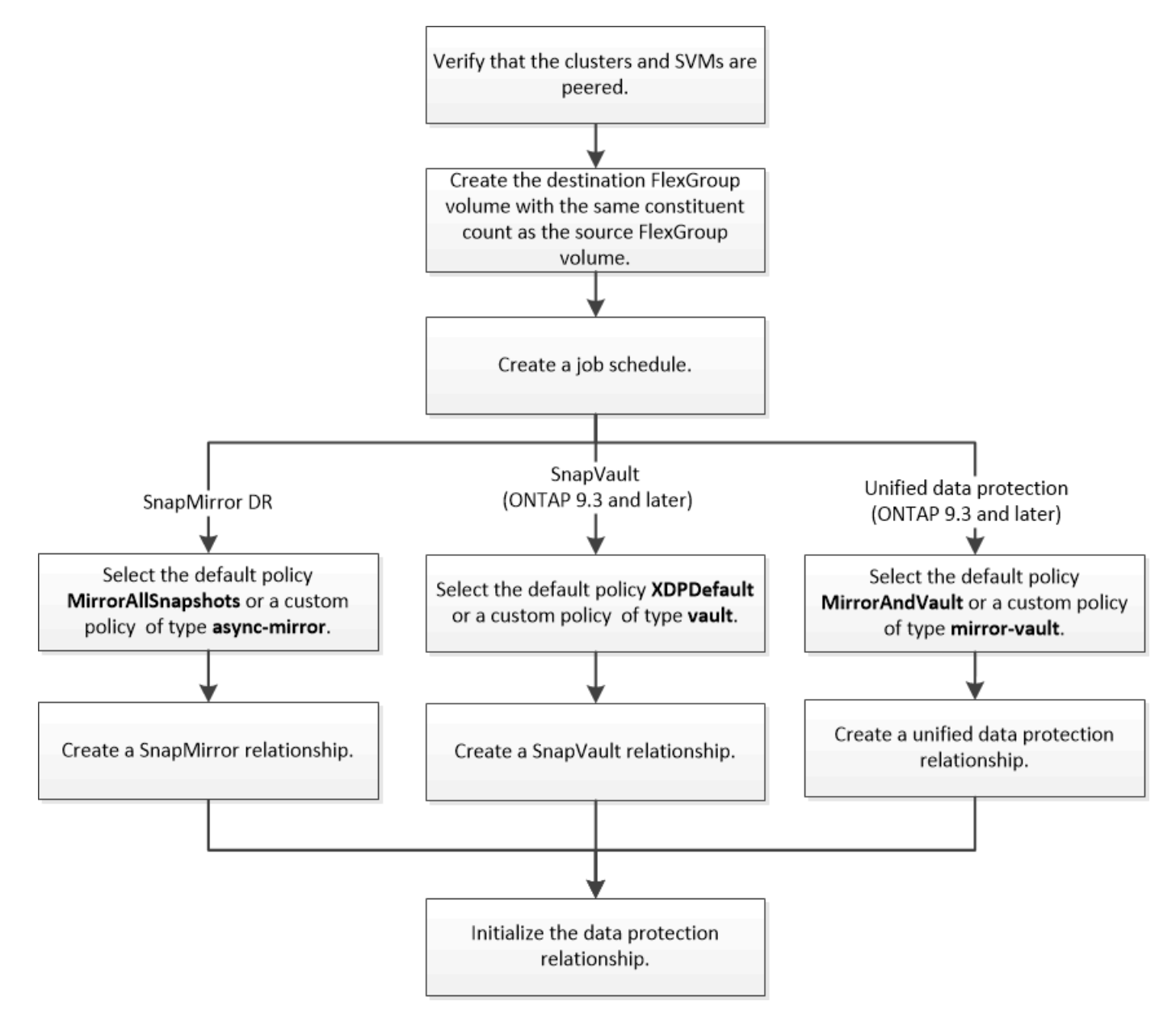

#### **A proposito di questa attività**

Il tipo di relazione SnapMirror è sempre XDP Per volumi FlexGroup. Il tipo di protezione dei dati fornita da una relazione SnapMirror è determinato dal criterio di replica utilizzato. È possibile utilizzare il criterio predefinito o

un criterio personalizzato del tipo richiesto per la relazione di replica che si desidera creare. La tabella seguente mostra i tipi di criteri predefiniti e i tipi di criteri personalizzati supportati per diversi tipi di relazioni di protezione dei dati.

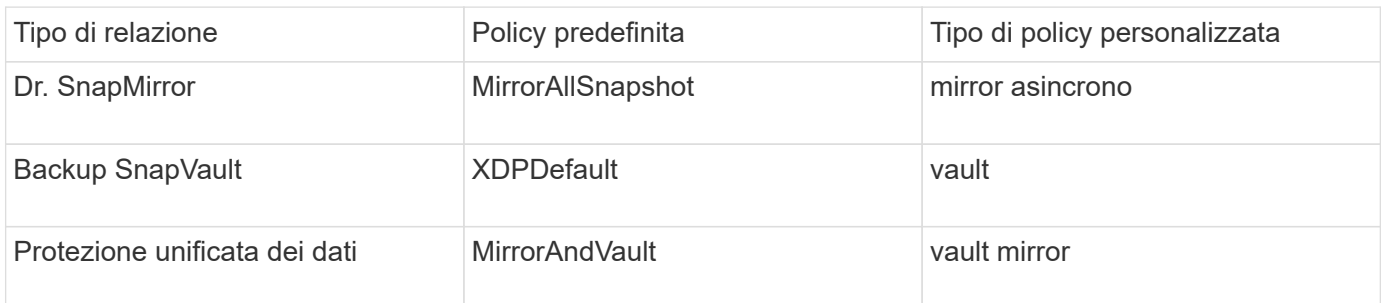

Il criterio MirrorLatest non è supportato con i volumi FlexGroup.

# <span id="page-3-0"></span>**Creare una relazione SnapMirror per i volumi FlexGroup**

È possibile creare una relazione SnapMirror tra il volume FlexGroup di origine e il volume FlexGroup di destinazione su una SVM peered per la replica dei dati per il disaster recovery. È possibile utilizzare le copie mirror del volume FlexGroup per ripristinare i dati in caso di disastro.

### **Di cosa hai bisogno**

È necessario aver creato la relazione di peering del cluster e la relazione di peering SVM.

## ["Peering di cluster e SVM"](https://docs.netapp.com/it-it/ontap/peering/index.html)

### **A proposito di questa attività**

- È possibile creare relazioni di SnapMirror tra cluster e relazioni di SnapMirror tra cluster per volumi FlexGroup.
- A partire da ONTAP 9.3, è possibile espandere i volumi FlexGroup in relazione a SnapMirror.

Se si utilizza una versione di ONTAP precedente a ONTAP 9.3, non è necessario espandere i volumi FlexGroup dopo aver stabilito una relazione SnapMirror; tuttavia, è possibile aumentare la capacità dei volumi FlexGroup dopo aver stabilito una relazione SnapMirror. Se si espande il volume FlexGroup di origine dopo l'interruzione della relazione SnapMirror nelle release precedenti a ONTAP 9.3, è necessario eseguire un trasferimento di riferimento al volume FlexGroup di destinazione.

### **Fasi**

- 1. Creare un tipo di volume FlexGroup di destinazione DP Con lo stesso numero di componenti del volume FlexGroup di origine:
	- a. Dal cluster di origine, determinare il numero di componenti nel volume FlexGroup di origine: volume show -volume volume name\* -is-constituent true

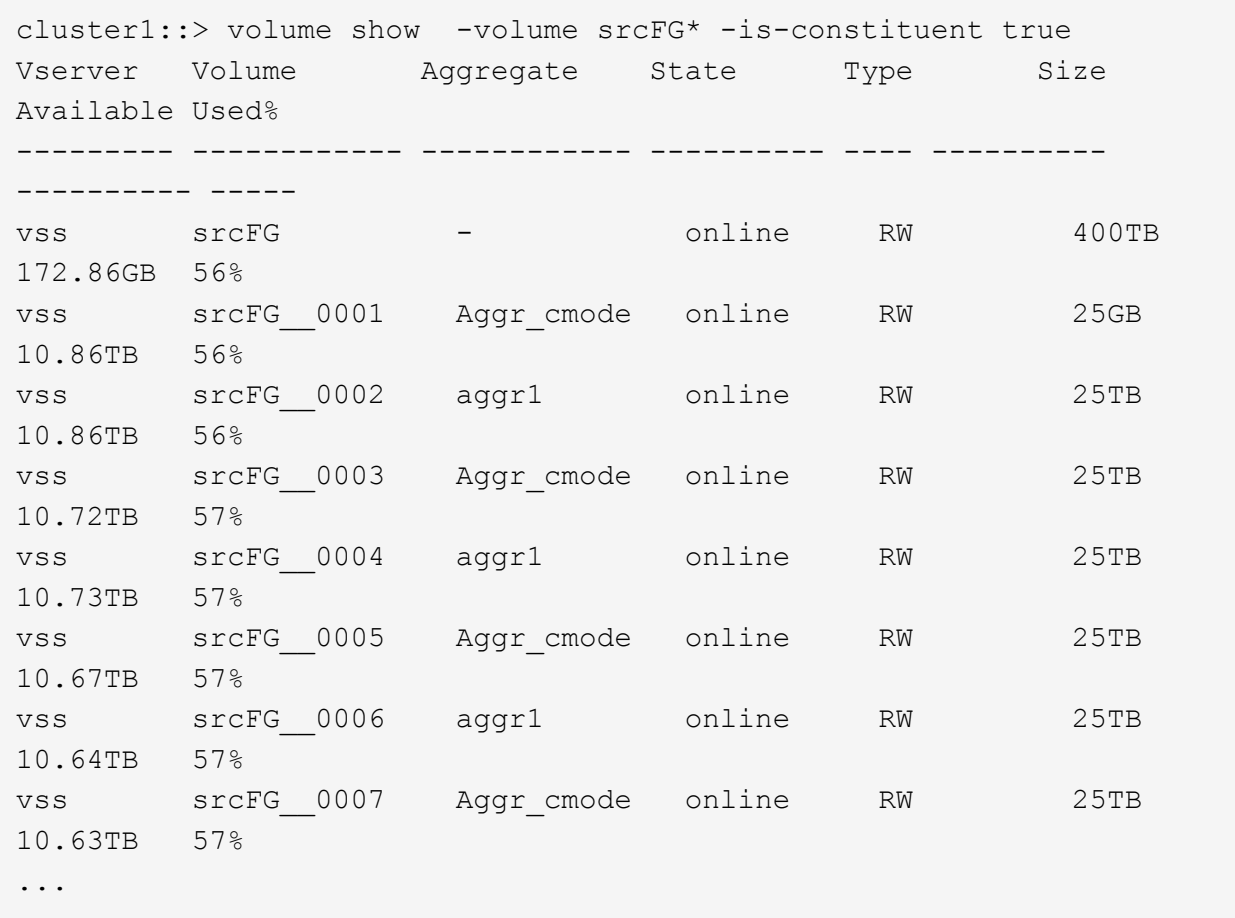

b. Dal cluster di destinazione, creare un tipo di volume FlexGroup di destinazione DP Con lo stesso numero di componenti del volume FlexGroup di origine.

cluster2::> volume create -vserver vsd -aggr-list aggr1,aggr2 -aggr -list-multiplier 8 -size 400TB -type DP dstFG Warning: The FlexGroup volume "dstFG" will be created with the following number of constituents of size 25TB: 16. Do you want to continue? {y|n}: y [Job 766] Job succeeded: Successful

c. Dal cluster di destinazione, verificare il numero di componenti nel volume FlexGroup di destinazione: volume show -volume volume\_name\* -is-constituent true

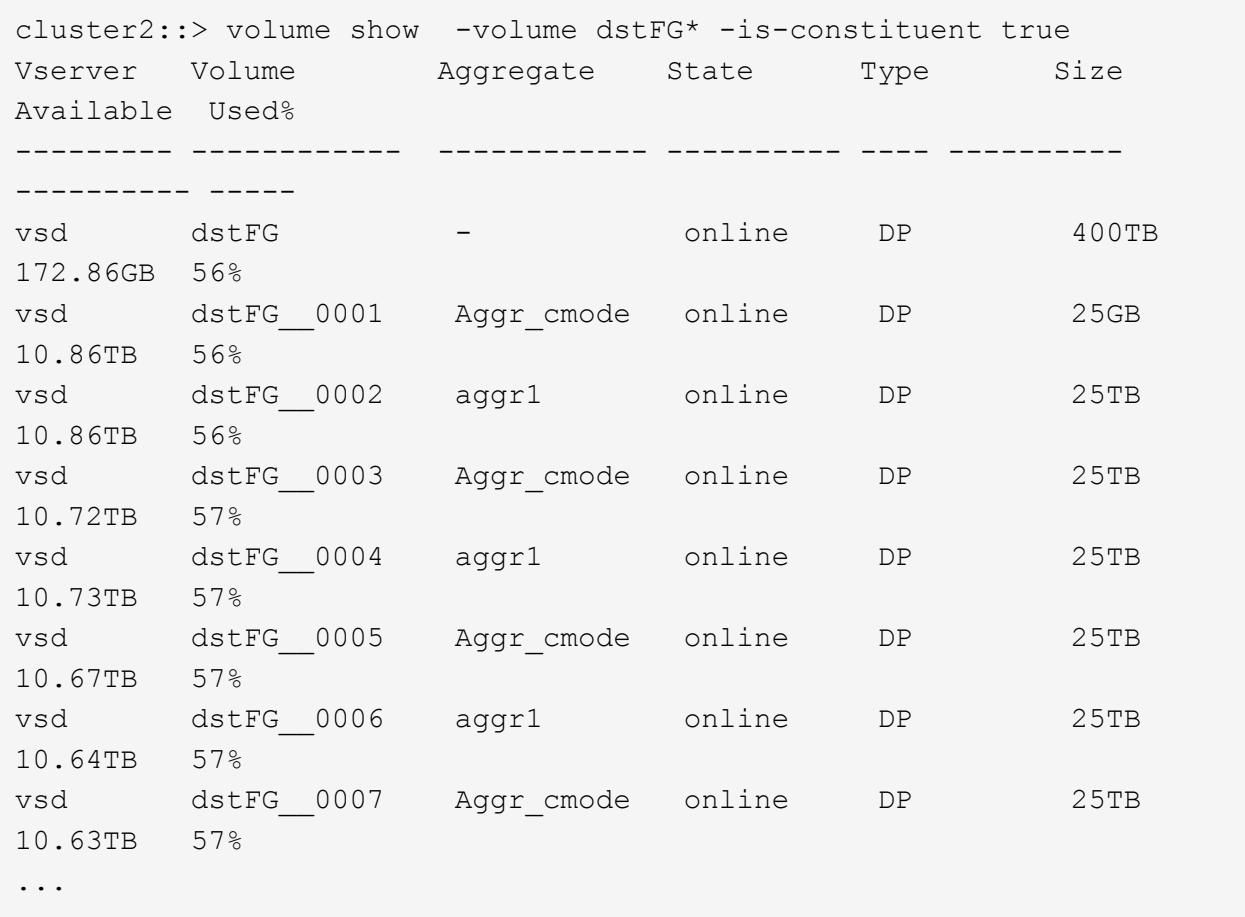

2. Creare una pianificazione del processo: job schedule cron create -name job name -month month -dayofweek day of week -day day of month -hour hour -minute minute

Per -month, -dayofweek, e. -hour opzioni, è possibile specificare all per eseguire il processo ogni mese, ogni giorno della settimana e ogni ora, rispettivamente.

Nell'esempio seguente viene creata una pianificazione del processo denominata my\_weekly Il sabato alle 3:00:

cluster1::> job schedule cron create -name my\_weekly -dayofweek "Saturday" -hour 3 -minute 0

3. Creare una policy personalizzata di tipo async-mirror Per la relazione di SnapMirror: snapmirror policy create -vserver SVM -policy snapmirror\_policy -type async-mirror

Se non si crea un criterio personalizzato, è necessario specificare MirrorAllSnapshots Policy per le relazioni SnapMirror.

4. Dal cluster di destinazione, creare una relazione SnapMirror tra il volume FlexGroup di origine e il volume FlexGroup di destinazione: snapmirror create -source-path src\_svm:src\_flexgroup -destination-path dest svm:dest flexgroup -type XDP -policy snapmirror policy -schedule sched\_name

Le relazioni di SnapMirror per i volumi FlexGroup devono essere di tipo XDP.

Se si specifica un valore di accelerazione per la relazione SnapMirror per il volume FlexGroup, ciascun componente utilizza lo stesso valore di accelerazione. Il valore della valvola a farfalla non è diviso tra i componenti.

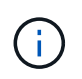

Non è possibile utilizzare le etichette SnapMirror delle copie Snapshot per i volumi FlexGroup.

In ONTAP 9.4 e versioni precedenti, se il criterio non è specificato con snapmirror create il comando MirrorAllSnapshots il criterio viene utilizzato per impostazione predefinita. In ONTAP 9.5, se il criterio non è specificato con snapmirror create il comando MirrorAndVault il criterio viene utilizzato per impostazione predefinita.

cluster2::> snapmirror create -source-path vss:srcFG -destination-path vsd:dstFG -type XDP -policy MirrorAllSnapshots -schedule hourly Operation succeeded: snapmirror create for the relationship with destination "vsd:dstFG".

5. Dal cluster di destinazione, inizializzare la relazione SnapMirror eseguendo un trasferimento di riferimento: snapmirror initialize -destination-path dest svm:dest flexgroup

Una volta completato il trasferimento di riferimento, il volume FlexGroup di destinazione viene aggiornato periodicamente in base alla pianificazione della relazione SnapMirror.

cluster2::> snapmirror initialize -destination-path vsd:dstFG Operation is queued: snapmirror initialize of destination "vsd:dstFG".

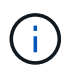

Se è stata creata una relazione SnapMirror tra i volumi FlexGroup con il cluster di origine che esegue ONTAP 9.3 e il cluster di destinazione che esegue ONTAP 9.2 o versioni precedenti e se si creano qtree nel volume FlexGroup di origine, gli aggiornamenti di SnapMirror non vengono eseguiti. Per risolvere questo problema, è necessario eliminare tutti i qtree non predefiniti nel volume FlexGroup, disattivare la funzionalità qtree sul volume FlexGroup, quindi eliminare tutte le copie Snapshot attivate con la funzionalità qtree. Se la funzionalità qtree è attivata sui volumi FlexGroup, è necessario eseguire questi passaggi anche prima di passare da ONTAP 9.3 a una versione precedente di ONTAP. ["Disattivare la](https://docs.netapp.com/us-en/ontap/revert/task_disabling_qtrees_in_flexgroup_volumes_before_reverting.html) [funzionalità qtree nei volumi FlexGroup prima di eseguire il ripristino"](https://docs.netapp.com/us-en/ontap/revert/task_disabling_qtrees_in_flexgroup_volumes_before_reverting.html)

### **Al termine**

È necessario impostare la SVM di destinazione per l'accesso ai dati impostando le configurazioni richieste, ad esempio i LIF e i criteri di esportazione.

# <span id="page-6-0"></span>**Creare una relazione SnapVault per i volumi FlexGroup**

È possibile configurare una relazione SnapVault e assegnare un criterio SnapVault alla relazione per creare un backup SnapVault.

#### **Di cosa hai bisogno**

È necessario conoscere le considerazioni per la creazione di una relazione SnapVault per i volumi FlexGroup.

**Fasi**

- 1. Creare un tipo di volume FlexGroup di destinazione DP Con lo stesso numero di componenti del volume FlexGroup di origine:
	- a. Dal cluster di origine, determinare il numero di componenti nel volume FlexGroup di origine: volume show -volume volume\_name\* -is-constituent true

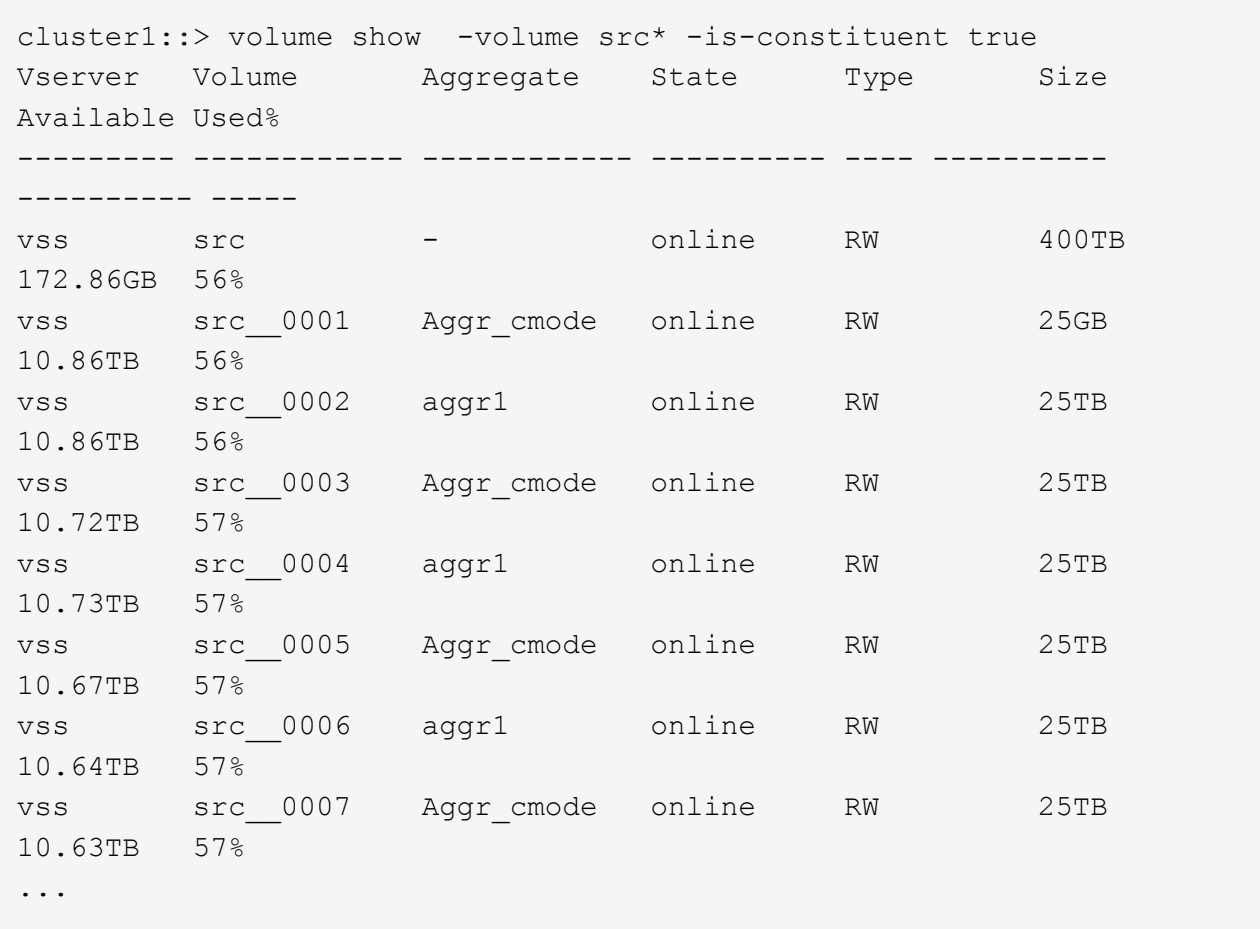

b. Dal cluster di destinazione, creare un tipo di volume FlexGroup di destinazione DP Con lo stesso numero di componenti del volume FlexGroup di origine.

```
cluster2::> volume create -vserver vsd -aggr-list aggr1,aggr2 -aggr
-list-multiplier 8 -size 400TB -type DP dst
Warning: The FlexGroup volume "dst" will be created with the
following number of constituents of size 25TB: 16.
Do you want to continue? {y|n}: y
[Job 766] Job succeeded: Successful
```
c. Dal cluster di destinazione, verificare il numero di componenti nel volume FlexGroup di destinazione: volume show -volume volume\_name\* -is-constituent true

cluster2::> volume show -volume dst\* -is-constituent true Vserver Volume Aggregate State Type Size Available Used% --------- ------------ ------------ ---------- ---- ---------- ---------- ---- vsd dst - online RW 400TB 172.86GB 56% vsd dst\_\_0001 Aggr\_cmode online RW 25GB 10.86TB 56% vsd dst\_\_0002 aggr1 online RW 25TB 10.86TB 56% vsd dst\_\_0003 Aggr\_cmode online RW 25TB 10.72TB 57% vsd dst\_\_0004 aggr1 online RW 25TB 10.73TB 57% vsd dst\_\_0005 Aggr\_cmode online RW 25TB 10.67TB 57% vsd dst\_\_0006 aggr1 online RW 25TB 10.64TB 57% vsd dst\_\_0007 Aggr\_cmode online RW 25TB 10.63TB 57% ...

2. Creare una pianificazione del processo: job schedule cron create -name job name -month month -dayofweek day of week -day day of month -hour hour -minute minute

Per -month, -dayofweek, e. -hour, è possibile specificare all per eseguire il processo ogni mese, giorno della settimana e ora, rispettivamente.

Nell'esempio seguente viene creata una pianificazione del processo denominata my\_weekly Il sabato alle 3:00:

cluster1::> job schedule cron create -name my\_weekly -dayofweek "Saturday" -hour 3 -minute 0

- 3. Creare un criterio SnapVault, quindi definire una regola per il criterio SnapVault:
	- a. Creare una policy personalizzata di tipo vault Per la relazione SnapVault: snapmirror policy create -vserver svm name -policy policy name -type vault
	- b. Definire una regola per il criterio SnapVault che determina quali copie Snapshot vengono trasferite durante le operazioni di inizializzazione e aggiornamento: snapmirror policy add-rule -vserver svm name -policy policy for rule - snapmirror-label snapmirrorlabel -keep retention count -schedule schedule

Se non si crea un criterio personalizzato, è necessario specificare XDPDefault Policy per le relazioni SnapVault.

4. Creare una relazione SnapVault: snapmirror create -source-path src\_svm:src\_flexgroup -destination-path dest svm:dest flexgroup -type XDP -schedule schedule name -policy XDPDefault

In ONTAP 9.4 e versioni precedenti, se il criterio non è specificato con snapmirror create il comando MirrorAllSnapshots il criterio viene utilizzato per impostazione predefinita. In ONTAP 9.5, se il criterio non è specificato con snapmirror create il comando MirrorAndVault il criterio viene utilizzato per impostazione predefinita.

```
cluster2::> snapmirror create -source-path vss:srcFG -destination-path
vsd:dstFG -type XDP -schedule Daily -policy XDPDefault
```
5. Dal cluster di destinazione, inizializzare la relazione SnapVault eseguendo un trasferimento di riferimento: snapmirror initialize -destination-path dest svm:dest flexgroup

cluster2::> snapmirror initialize -destination-path vsd:dst Operation is queued: snapmirror initialize of destination "vsd:dst".

# <span id="page-9-0"></span>**Creare una relazione di protezione dei dati unificata per i volumi FlexGroup**

A partire da ONTAP 9.3, è possibile creare e configurare le relazioni di protezione dei dati unificata di SnapMirror per configurare il disaster recovery e l'archiviazione sullo stesso volume di destinazione.

#### **Di cosa hai bisogno**

Devi essere consapevole delle considerazioni per la creazione di relazioni di protezione dei dati unificate per i volumi FlexGroup.

["Considerazioni per la creazione di una relazione di backup SnapVault e di una relazione di protezione dati](#page-18-0) [unificata per i volumi FlexGroup"](#page-18-0)

#### **Fasi**

- 1. Creare un tipo di volume FlexGroup di destinazione DP Con lo stesso numero di componenti del volume FlexGroup di origine:
	- a. Dal cluster di origine, determinare il numero di componenti nel volume FlexGroup di origine: volume show -volume volume name\* -is-constituent true

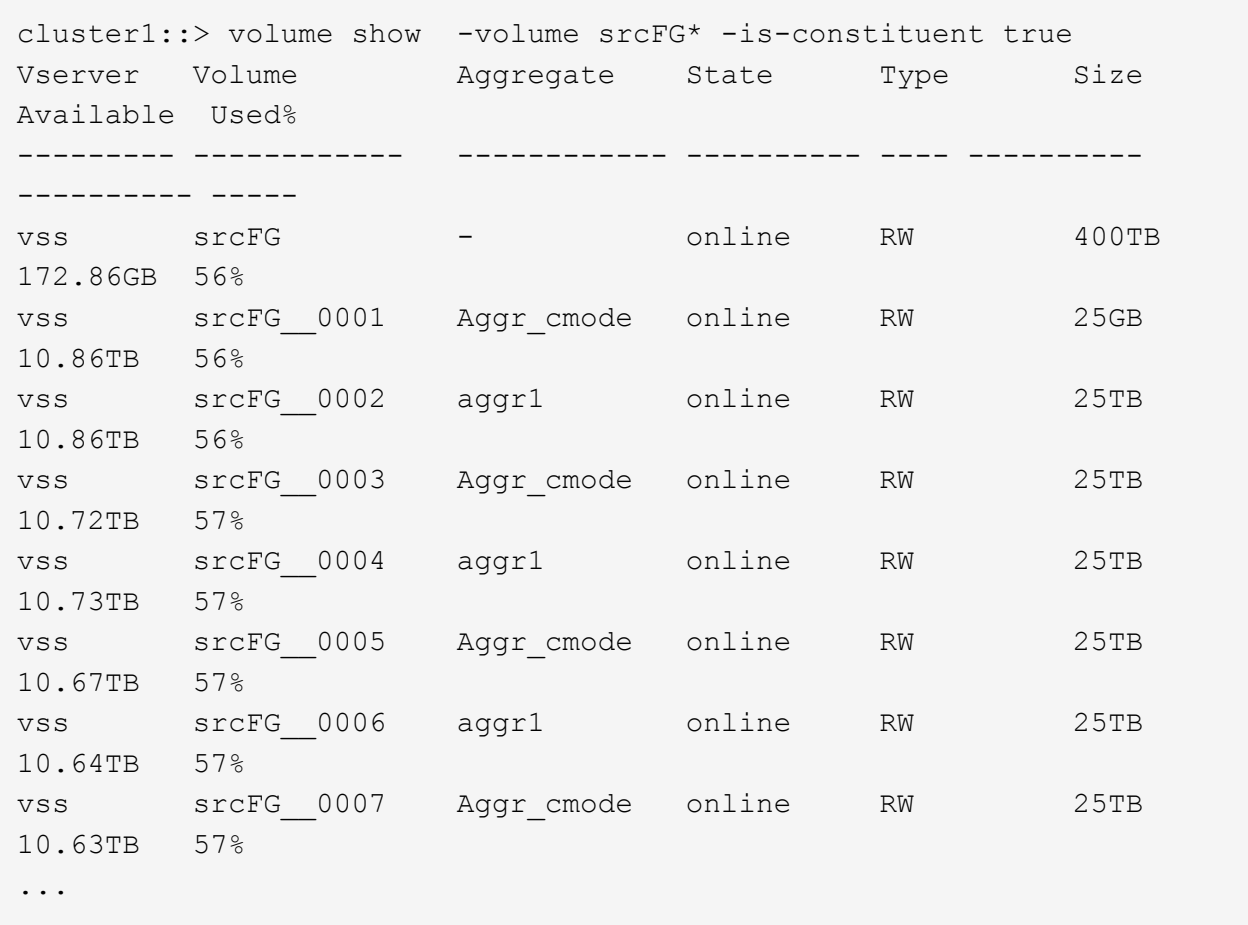

b. Dal cluster di destinazione, creare un tipo di volume FlexGroup di destinazione DP Con lo stesso numero di componenti del volume FlexGroup di origine.

cluster2::> volume create -vserver vsd -aggr-list aggr1,aggr2 -aggr -list-multiplier 8 -size 400TB -type DP dstFG Warning: The FlexGroup volume "dstFG" will be created with the following number of constituents of size 25TB: 16. Do you want to continue? {y|n}: y [Job 766] Job succeeded: Successful

c. Dal cluster di destinazione, verificare il numero di componenti nel volume FlexGroup di destinazione: volume show -volume volume\_name\* -is-constituent true

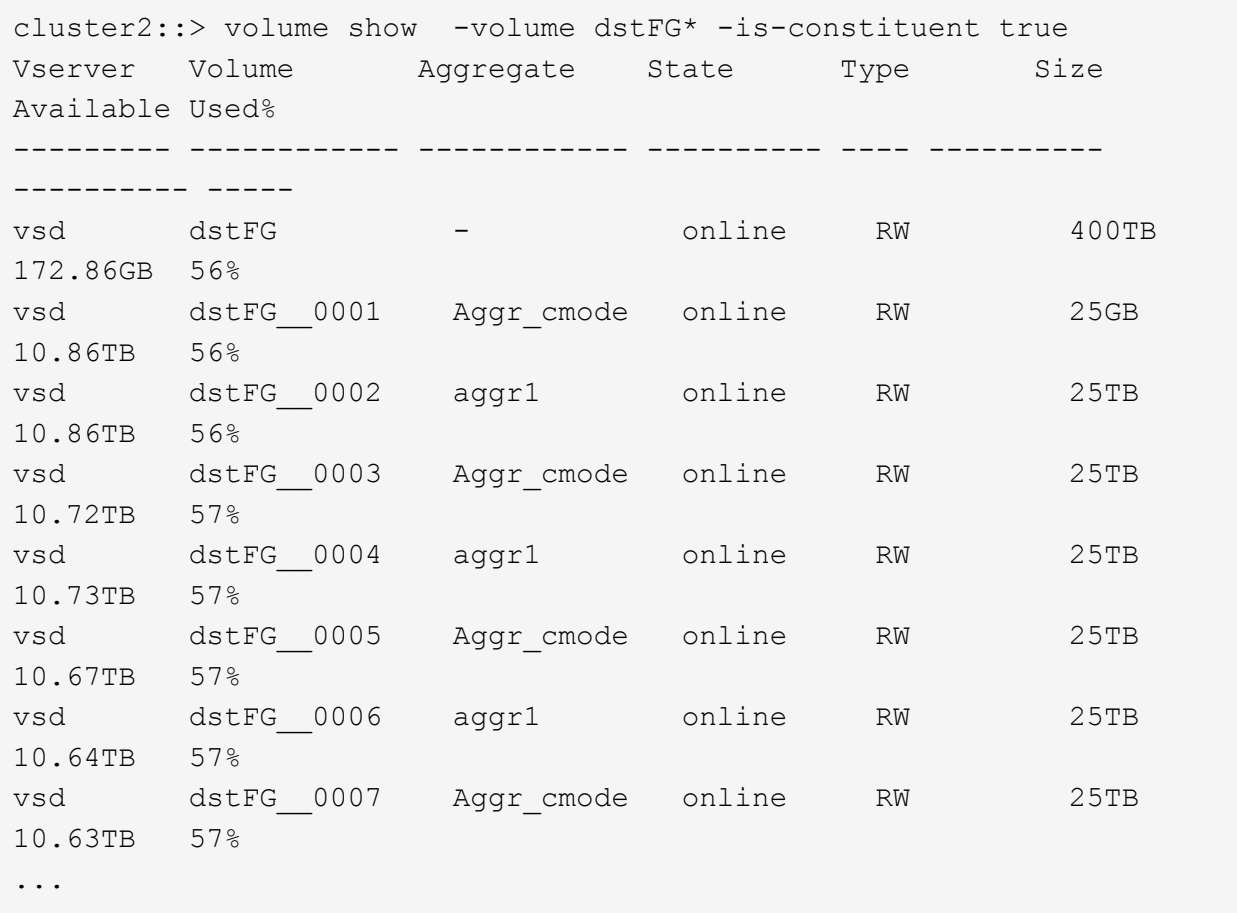

2. Creare una pianificazione del processo: job schedule cron create -name job name -month month -dayofweek day of week -day day of month -hour hour -minute minute

Per -month, -dayofweek, e. -hour opzioni, è possibile specificare all per eseguire il processo ogni mese, ogni giorno della settimana e ogni ora, rispettivamente.

Nell'esempio seguente viene creata una pianificazione del processo denominata my\_weekly Il sabato alle 3:00:

cluster1::> job schedule cron create -name my weekly -dayofweek "Saturday" -hour 3 -minute 0

- 3. Creare una policy personalizzata di tipo mirror-vault, quindi definire una regola per il criterio di mirroring e vault:
	- a. Creare una policy personalizzata di tipo mirror-vault per la relazione unificata sulla protezione dei dati: snapmirror policy create -vserver svm\_name -policy policy\_name -type mirror-vault
	- b. Definire una regola per la policy di mirroring e vault che determina quali copie Snapshot vengono trasferite durante le operazioni di inizializzazione e aggiornamento: snapmirror policy add-rule -vserver svm\_name -policy policy\_for\_rule - snapmirror-label snapmirrorlabel -keep retention count -schedule schedule

Se non si specifica un criterio personalizzato, il MirrorAndVault la policy viene utilizzata per relazioni di protezione dei dati unificate.

4. Creare una relazione unificata per la protezione dei dati: snapmirror create -source-path src svm:src flexgroup -destination-path dest svm:dest flexgroup -type XDP -schedule schedule name -policy MirrorAndVault

In ONTAP 9.4 e versioni precedenti, se il criterio non è specificato con snapmirror create il comando MirrorAllSnapshots il criterio viene utilizzato per impostazione predefinita. In ONTAP 9.5, se il criterio non è specificato con snapmirror create il comando MirrorAndVault il criterio viene utilizzato per impostazione predefinita.

```
cluster2::> snapmirror create -source-path vss:srcFG -destination-path
vsd:dstFG -type XDP -schedule Daily -policy MirrorAndVault
```
5. Dal cluster di destinazione, inizializzare la relazione di protezione dati unificata eseguendo un trasferimento di riferimento: snapmirror initialize -destination-path dest svm:dest flexgroup

cluster2::> snapmirror initialize -destination-path vsd:dstFG Operation is queued: snapmirror initialize of destination "vsd:dstFG".

# <span id="page-12-0"></span>**Creare una relazione di disaster recovery SVM per i volumi FlexGroup**

A partire da ONTAP 9.9.1, è possibile creare relazioni di disaster recovery SVM (DR SVM) utilizzando i volumi FlexGroup. Una relazione DR SVM offre ridondanza e capacità di ripristinare FlexGroups in caso di disastro sincronizzando e replicando la configurazione SVM e i relativi dati. Per il DR SVM è richiesta una licenza SnapMirror.

### **Prima di iniziare**

Non è possibile creare una relazione DR SVM FlexGroup con quanto segue.

- Esiste una configurazione FlexClone FlexGroup
- Il volume FlexGroup fa parte di una relazione a cascata
- Il volume FlexGroup fa parte di una relazione fanout e il cluster esegue una versione di ONTAP precedente a ONTAP 9.12.1. (A partire da ONTAP 9.13.1, le relazioni fanout sono supportate).

### **A proposito di questa attività**

- Tutti i nodi di entrambi i cluster devono eseguire la stessa versione di ONTAP del nodo su cui è stato aggiunto il supporto DR SVM (ONTAP 9.9.1 o versione successiva).
- La relazione di DR SVM tra il sito primario e quello secondario deve essere in buone condizioni e avere spazio sufficiente sulle SVM primarie e secondarie per supportare i volumi FlexGroup.
- A partire da ONTAP 9.12.1, FabricPool, FlexGroup e SVM DR possono funzionare insieme. Nelle release precedenti a ONTAP 9.12.1, due di queste funzionalità funzionavano insieme, ma non tutte e tre insieme.
- Quando si crea una relazione DR SVM FlexGroup in cui il volume FlexGroup fa parte di una relazione fanout, è necessario essere consapevoli dei seguenti requisiti:
	- Il cluster di origine e di destinazione deve eseguire ONTAP 9.13.1 o versione successiva.
	- Il DR di SVM con volumi FlexGroup supporta le relazioni di fanout di SnapMirror a otto siti.

Per informazioni sulla creazione di una relazione DR SVM, vedere ["Gestire la replica di SnapMirror SVM"](https://docs.netapp.com/us-en/ontap/data-protection/snapmirror-svm-replication-workflow-concept.html).

#### **Fasi**

1. Creare una relazione di DR SVM o utilizzare una relazione esistente.

["Replica di un'intera configurazione SVM"](https://docs.netapp.com/us-en/ontap/data-protection/replicate-entire-svm-config-task.html)

2. Creare un volume FlexGroup sul sito primario con il numero richiesto di componenti.

["Creazione di un volume FlexGroup".](https://docs.netapp.com/it-it/ontap/flexgroup/create-task.html)

Prima di procedere, attendere la creazione di FlexGroup e di tutti i componenti.

3. Per replicare il volume FlexGroup, aggiornare la SVM nel sito secondario: snapmirror update -destination-path destination svm name: -source-path source svm name:

È inoltre possibile verificare se esiste già un aggiornamento pianificato di SnapMirror immettendo snapmirror show -fields schedule

4. Dal sito secondario, verificare che la relazione SnapMirror sia corretta: snapmirror show

```
cluster2::> snapmirror show
Progress
Source Destination Mirror Relationship Total
Last
Path Type Path State Status Progress Healthy
Updated
----------- ---- ------------ ------- -------------- --------- -------
--------
vs1: XDP vs1_dst: Snapmirrored
idle true - true - true - true - true - true - true - true - true - true - true - true - true - true - true -
```
5. Dal sito secondario, verificare l'esistenza del nuovo volume FlexGroup e dei relativi componenti: snapmirror show -expand

cluster2::> snapmirror show -expand Progress Source Destination Mirror Relationship Total Last Path Type Path State Status Progress Healthy Updated ----------- ---- ------------ ------- -------------- --------- ------- ------- vs1: XDP vs1\_dst: Snapmirrored idle true - true - true - true - true - true - true - true - true - true - true - true - true - true - true vs1:fg\_src XDP vs1\_dst:fg\_src Snapmirrored idle true - true - true - true - true - true - true - true - true - true - true - true - true - true - true vs1:fg\_src\_\_0001 XDP vs1\_dst:fg\_src\_\_0001 Snapmirrored idle true - true - true - true - true - true - true - true - true - true - true - true - true - true - true vs1:fg\_src\_\_0002 XDP vs1\_dst:fg\_src\_\_0002 Snapmirrored idle true - true - true - true - true - true - true - true - true - true - true - true - true - true - true vs1:fg\_src\_\_0003 XDP vs1\_dst:fg\_src\_\_0003 Snapmirrored idle true - true - true - true - true - true - true - true - true - true - true - true - true - true - true vs1:fg\_src\_\_0004 XDP vs1\_dst:fg\_src\_\_0004 Snapmirrored idle true - true - true - true - true - true - true - true - true - true - true - true - true - true - true - 6 entries were displayed.

# <span id="page-14-0"></span>**Transizione di una relazione SnapMirror FlexGroup esistente al DR SVM**

È possibile creare una relazione di DR SVM di FlexGroup effettuando la transizione di una relazione SnapMirror di un volume FlexGroup esistente.

## **Di cosa hai bisogno**

- La relazione di SnapMirror del volume FlexGroup è in buono stato.
- I volumi FlexGroup di origine e di destinazione hanno lo stesso nome.

## **Fasi**

1. Dalla destinazione di SnapMirror, risincronizzare la relazione SnapMirror a livello di FlexGroup:

snapmirror resync

2. Creare la relazione SnapMirror DR SVM di FlexGroup. Utilizzare lo stesso criterio SnapMirror configurato nelle relazioni SnapMirror del volume FlexGroup: snapmirror create -destination-path dest svm: -source-path src svm: -identity-preserve true -policy MirrorAllSnapshots

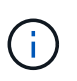

È necessario utilizzare -identity-preserve true opzione di snapmirror create quando si crea la relazione di replica.

3. Verificare che la relazione sia interrotta: snapmirror show -destination-path dest svm: -source-path src\_svm:

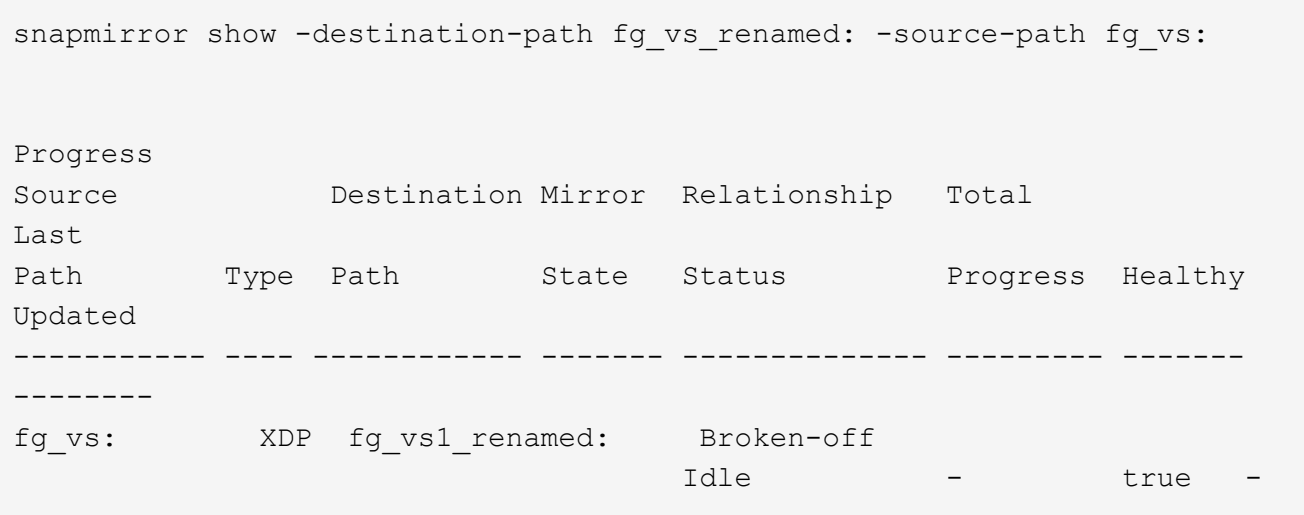

4. Arrestare la SVM di destinazione: vserver stop -vserver vs\_name

vserver stop -vserver fg vs renamed [Job 245] Job is queued: Vserver Stop fg vs renamed. [Job 245] Done

5. Risincronizzare la relazione SnapMirror di SVM: snapmirror resync -destination-path dest svm: -source-path src svm:

snapmirror resync -destination-path fg vs renamed: -source-path fg vs: Warning: This Vserver has volumes which are the destination of FlexVol or FlexGroup SnapMirror relationships. A resync on the Vserver SnapMirror relationship will cause disruptions in data access

- 6. Verificare che la relazione SnapMirror del livello di DR SVM raggiunga uno stato di inattività corretto: snapmirror show -expand
- 7. Verificare che la relazione di FlexGroup SnapMirror sia in buono stato: snapmirror show

# <span id="page-16-0"></span>**Convertire un volume FlexVol in un volume FlexGroup in una relazione SVM-DR**

A partire da ONTAP 9.10.1, è possibile convertire un volume FlexVol in un volume FlexGroup su un'origine SVM-DR.

#### **Di cosa hai bisogno**

- Il volume FlexVol in fase di conversione deve essere online.
- Le operazioni e le configurazioni sul volume FlexVol devono essere compatibili con il processo di conversione.

Se il volume FlexVol presenta incompatibilità e la conversione del volume viene annullata, viene generato un messaggio di errore. È possibile intraprendere azioni correttive e riprovare la conversione. Per ulteriori informazioni, vedere [Considerazioni per la conversione di volumi FlexVol in volumi FlexGroup](https://docs.netapp.com/it-it/ontap/flexgroup/convert-flexvol-concept.html)

#### **Fasi**

- 1. Accedere utilizzando la modalità Advanced Privilege: set -privilege advanced
- 2. Dalla destinazione, aggiornare la relazione SVM-DR:

#### **snapmirror update -destination-path destination\_svm\_name: -source-path source\_svm\_name:**

3. Assicurarsi che la relazione SVM-DR sia in uno stato SnapMirrored e non sia interrotta:

#### **snapmirror show**

4. Dalla SVM di destinazione, verificare che il volume FlexVol sia pronto per la conversione:

#### **volume conversion start -vserver svm\_name -volume vol\_name -check-only true**

Se questo comando genera errori diversi da "questo è un volume SVMDR di destinazione", è possibile eseguire l'azione correttiva appropriata, eseguire nuovamente il comando e continuare la conversione.

5. Dalla destinazione, disattivare i trasferimenti sulla relazione SVM-DR:

**snapmirror quiesce -destination-path dest\_svm:**

6. Avviare la conversione:

### **volume conversion start -vserver svm\_name -volume vol\_name**

7. Verificare che la conversione sia riuscita:

**volume show vol\_name -fields -volume-style-extended,state**

```
cluster-1::*> volume show my volume -fields volume-style-extended, state
vserver volume state volume-style-extended
------- --------- ------ ---------------------
vs0 my_volume online flexgroup
```
8. Dal cluster di destinazione, riprendere i trasferimenti per la relazione:

**snapmirror resume -destination-path dest\_svm:**

9. Dal cluster di destinazione, eseguire un aggiornamento per propagare la conversione alla destinazione:

**snapmirror update -destination-path dest\_svm:**

10. Assicurarsi che la relazione SVM-DR sia in uno stato SnapMirrored e che non sia interrotta:

```
snapmirror show
```
11. Assicurarsi che la conversione sia avvenuta sulla destinazione:

**volume show vol\_name -fields -volume-style-extended,state**

cluster-2::\*> volume show my volume -fields volume-style-extended, state vserver volume state volume-style-extended ------- ------- ------ -------------------- vs0\_dst my\_volume online flexgroup

# <span id="page-17-0"></span>**Considerazioni per la creazione di relazioni a cascata e fanout di SnapMirror per FlexGroups**

Durante la creazione delle relazioni di fanout e cascata di SnapMirror per i volumi FlexGroup, è necessario tenere presenti considerazioni e limitazioni relative al supporto.

## **Considerazioni per la creazione di relazioni a cascata**

- Ciascuna relazione può essere una relazione tra cluster o tra cluster.
- Tutti i tipi di policy asincrone, inclusi async-mirror, mirror-vault e vault, sono supportati per entrambe le relazioni.
- Sono supportati solo i criteri di mirroring asincrono "MirrorAllSnapshot" e non "MirrorLatest".
- Sono supportati aggiornamenti simultanei delle relazioni XDP a cascata.
- Supporta la rimozione Da A a B e da B a C e la risincronizzazione Da A a C o la risincronizzazione da C a A.
- I volumi FlexGroup a e B supportano anche il fanout quando tutti i nodi eseguono ONTAP 9.9.1 o versione successiva.
- Sono supportate le operazioni di ripristino da volumi FlexGroup B o C.
- I trasferimenti sulle relazioni FlexGroup non sono supportati mentre la destinazione è l'origine di una relazione di ripristino.
- La destinazione di un ripristino FlexGroup non può essere la destinazione di altre relazioni FlexGroup.
- Le operazioni di ripristino dei file FlexGroup hanno le stesse restrizioni delle normali operazioni di ripristino di FlexGroup.
- Tutti i nodi del cluster in cui risiedono i volumi FlexGroup B e C devono eseguire ONTAP 9.9.1 o versione successiva.
- Sono supportate tutte le funzionalità di espansione e espansione automatica.
- In una configurazione a cascata, ad esempio Da A a B a C, se Da A a B e da B a C hanno diversi numeri di relazioni SnapMirror costitutive, un'operazione di interruzione dall'origine non è supportata per la relazione SnapMirror da B a C.
- System Manager non supporta le relazioni a cascata in ONTAP 9.9.1.
- Quando si converte un insieme Di relazioni FlexVol Da A a B in C in una relazione FlexGroup, è necessario convertire prima il nodo B in C Hop.
- Tutte le configurazioni a cascata di FlexGroup per le relazioni con i tipi di policy supportati da REST sono supportate anche dalle API REST nelle configurazioni FlexGroup a cascata.
- Come per le relazioni FlexVol, il collegamento a cascata FlexGroup non è supportato da snapmirror protect comando.

## **Considerazioni per la creazione di relazioni fanout**

- Sono supportate due o più relazioni FlexGroup fanout, ad esempio Da A a B, Da A a C, con un massimo di 8 segmenti fanout.
- Ogni relazione può essere intercluster o intracluster.
- Sono supportati aggiornamenti simultanei per le due relazioni.
- Sono supportate tutte le funzionalità di espansione e espansione automatica.
- Se i rami fanout della relazione hanno diversi numeri di relazioni SnapMirror costitutive, un'operazione di interruzione dall'origine non è supportata per le relazioni A-B e A-C.
- Tutti i nodi del cluster in cui risiedono i FlexGroup di origine e di destinazione devono eseguire ONTAP 9.9.1 o versione successiva.
- Tutti i tipi di policy asincrone attualmente supportati per FlexGroup SnapMirror sono supportati nelle relazioni fanout.
- È possibile eseguire operazioni di ripristino da FlexGroups B a C.
- Tutte le configurazioni fanout con i tipi di policy supportati da REST sono supportate anche per le API REST nelle configurazioni fanout FlexGroup.

# <span id="page-18-0"></span>**Considerazioni per la creazione di una relazione di backup SnapVault e di una relazione di protezione dati unificata per i volumi FlexGroup**

È necessario conoscere le considerazioni per la creazione di una relazione di backup SnapVault e di una relazione unificata di protezione dei dati per i volumi FlexGroup.

- È possibile risincronizzare una relazione di backup SnapVault e una relazione di protezione dei dati unificata utilizzando -preserve Opzione che consente di conservare le copie Snapshot sul volume di destinazione più recenti rispetto all'ultima copia Snapshot comune.
- La conservazione a lungo termine non è supportata con i volumi FlexGroup.

La conservazione a lungo termine consente di creare copie Snapshot direttamente sul volume di destinazione senza dover memorizzare le copie Snapshot sul volume di origine.

- Il snapshot comando expiry-time L'opzione non è supportata per i volumi FlexGroup.
- L'efficienza dello storage non può essere configurata sul volume FlexGroup di destinazione di una relazione di backup SnapVault e di una relazione unificata di protezione dei dati.
- Non è possibile rinominare le copie Snapshot di una relazione di backup SnapVault e di una relazione di protezione dati unificata per i volumi FlexGroup.
- Un volume FlexGroup può essere il volume di origine di una sola relazione di backup o di ripristino.

Un volume FlexGroup non può essere l'origine di due relazioni SnapVault, due relazioni di ripristino o una relazione di backup SnapVault e una relazione di ripristino.

• Se si elimina una copia Snapshot sul volume FlexGroup di origine e si crea nuovamente una copia Snapshot con lo stesso nome, il trasferimento di aggiornamento successivo al volume FlexGroup di destinazione non riesce se il volume di destinazione ha una copia Snapshot con lo stesso nome.

Questo perché le copie Snapshot non possono essere rinominate per i volumi FlexGroup.

# <span id="page-19-0"></span>**Monitorare i trasferimenti di dati SnapMirror per i volumi FlexGroup**

È necessario monitorare periodicamente lo stato delle relazioni di SnapMirror del volume FlexGroup per verificare che il volume FlexGroup di destinazione venga aggiornato periodicamente in base alla pianificazione specificata.

### **A proposito di questa attività**

È necessario eseguire questa attività dal cluster di destinazione.

#### **Fasi**

1. Visualizzare lo stato della relazione di SnapMirror di tutte le relazioni di volume FlexGroup: snapmirror show -relationship-group-type flexgroup

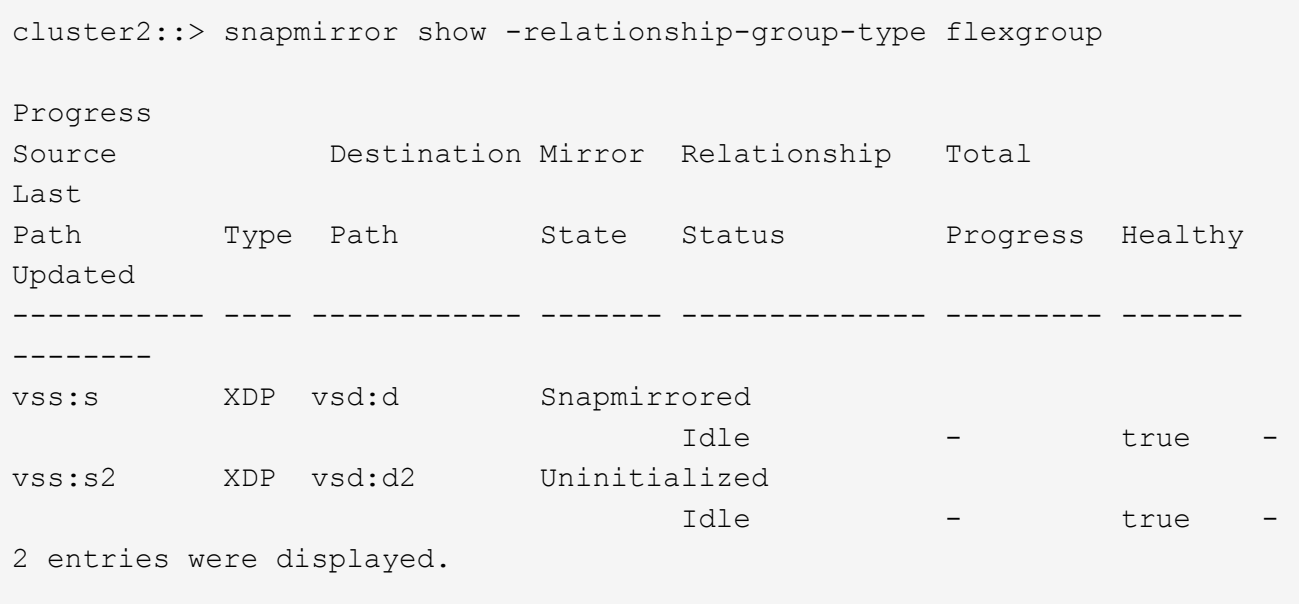

#### **Informazioni sul copyright**

Copyright © 2024 NetApp, Inc. Tutti i diritti riservati. Stampato negli Stati Uniti d'America. Nessuna porzione di questo documento soggetta a copyright può essere riprodotta in qualsiasi formato o mezzo (grafico, elettronico o meccanico, inclusi fotocopie, registrazione, nastri o storage in un sistema elettronico) senza previo consenso scritto da parte del detentore del copyright.

Il software derivato dal materiale sottoposto a copyright di NetApp è soggetto alla seguente licenza e dichiarazione di non responsabilità:

IL PRESENTE SOFTWARE VIENE FORNITO DA NETAPP "COSÌ COM'È" E SENZA QUALSIVOGLIA TIPO DI GARANZIA IMPLICITA O ESPRESSA FRA CUI, A TITOLO ESEMPLIFICATIVO E NON ESAUSTIVO, GARANZIE IMPLICITE DI COMMERCIABILITÀ E IDONEITÀ PER UNO SCOPO SPECIFICO, CHE VENGONO DECLINATE DAL PRESENTE DOCUMENTO. NETAPP NON VERRÀ CONSIDERATA RESPONSABILE IN ALCUN CASO PER QUALSIVOGLIA DANNO DIRETTO, INDIRETTO, ACCIDENTALE, SPECIALE, ESEMPLARE E CONSEQUENZIALE (COMPRESI, A TITOLO ESEMPLIFICATIVO E NON ESAUSTIVO, PROCUREMENT O SOSTITUZIONE DI MERCI O SERVIZI, IMPOSSIBILITÀ DI UTILIZZO O PERDITA DI DATI O PROFITTI OPPURE INTERRUZIONE DELL'ATTIVITÀ AZIENDALE) CAUSATO IN QUALSIVOGLIA MODO O IN RELAZIONE A QUALUNQUE TEORIA DI RESPONSABILITÀ, SIA ESSA CONTRATTUALE, RIGOROSA O DOVUTA A INSOLVENZA (COMPRESA LA NEGLIGENZA O ALTRO) INSORTA IN QUALSIASI MODO ATTRAVERSO L'UTILIZZO DEL PRESENTE SOFTWARE ANCHE IN PRESENZA DI UN PREAVVISO CIRCA L'EVENTUALITÀ DI QUESTO TIPO DI DANNI.

NetApp si riserva il diritto di modificare in qualsiasi momento qualunque prodotto descritto nel presente documento senza fornire alcun preavviso. NetApp non si assume alcuna responsabilità circa l'utilizzo dei prodotti o materiali descritti nel presente documento, con l'eccezione di quanto concordato espressamente e per iscritto da NetApp. L'utilizzo o l'acquisto del presente prodotto non comporta il rilascio di una licenza nell'ambito di un qualche diritto di brevetto, marchio commerciale o altro diritto di proprietà intellettuale di NetApp.

Il prodotto descritto in questa guida può essere protetto da uno o più brevetti degli Stati Uniti, esteri o in attesa di approvazione.

LEGENDA PER I DIRITTI SOTTOPOSTI A LIMITAZIONE: l'utilizzo, la duplicazione o la divulgazione da parte degli enti governativi sono soggetti alle limitazioni indicate nel sottoparagrafo (b)(3) della clausola Rights in Technical Data and Computer Software del DFARS 252.227-7013 (FEB 2014) e FAR 52.227-19 (DIC 2007).

I dati contenuti nel presente documento riguardano un articolo commerciale (secondo la definizione data in FAR 2.101) e sono di proprietà di NetApp, Inc. Tutti i dati tecnici e il software NetApp forniti secondo i termini del presente Contratto sono articoli aventi natura commerciale, sviluppati con finanziamenti esclusivamente privati. Il governo statunitense ha una licenza irrevocabile limitata, non esclusiva, non trasferibile, non cedibile, mondiale, per l'utilizzo dei Dati esclusivamente in connessione con e a supporto di un contratto governativo statunitense in base al quale i Dati sono distribuiti. Con la sola esclusione di quanto indicato nel presente documento, i Dati non possono essere utilizzati, divulgati, riprodotti, modificati, visualizzati o mostrati senza la previa approvazione scritta di NetApp, Inc. I diritti di licenza del governo degli Stati Uniti per il Dipartimento della Difesa sono limitati ai diritti identificati nella clausola DFARS 252.227-7015(b) (FEB 2014).

#### **Informazioni sul marchio commerciale**

NETAPP, il logo NETAPP e i marchi elencati alla pagina<http://www.netapp.com/TM> sono marchi di NetApp, Inc. Gli altri nomi di aziende e prodotti potrebbero essere marchi dei rispettivi proprietari.